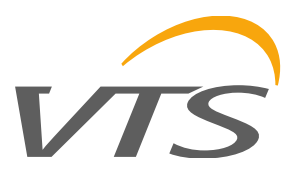

# **PRZETWORNIK CO2 CO2-SENS-D-MODRTU**

VTS zastrzega sobie prawo do wprowadzania zmian bez uprzedniego powiadomienia. [www.vtsgroup.com](http://www.vtsgroup.com/) Strona **1** z **16** ver. 2.0 (11.2021)

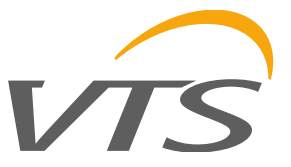

# **1. Wprowadzenie**

Niniejszy dokument opisuje funkcjonalność przetwornika stężenia CO2 opartego na zintegrowanym czujniku MH-Z19B, z interfejsem RS-485 z protokołem MODBUS RTU oraz wyjściem analogowym 0-5V / 0-10V.

### **UWAGI:**

# **1) Przed przystąpieniem uruchomienia urządzenia należy zapoznać się z tekstem niniejszego dokumentu!**

### **2) Instalacji urządzenia powinien dokonywać wykwalifikowany personel.**

### **1.1. Funkcje urządzenia**

- pomiar stężenia CO2
- wyjście analogowe 0-5V lub 0-10V (zakres wybierany sprzętowo) proporcjonalne do stężenia CO2
- 3 diody sygnalizujące stan pracy urządzenia
- interfejs szeregowy RS485 do zdalnego zarządzania urządzeniem (konfiguracja oraz odczyt wartości pomiarowych)
	- protokół MODBUS RTU
	- zintegrowany rezystor terminujący 120Ω
	- komunikacja w trybie HALF DUPLEX
	- sprzętowo / programowo konfigurowalny adres w zakresie 1-247
	- sprzętowo konfigurowalna prędkość transmisji 19200, 9600, 4800, 2400
	- programowo konfigurowalna prędkość transmisji 115200, 57600, 38400, 19200, 9600, 4800, 2400

# **1.2. Charakterystyka urządzenia**

Główną funkcją przetwornika CO2 jest pomiar stężenia CO2 w powietrzu za pomocą wbudowanego zintegrowanego czujnika MH-Z19B. Wynik pomiarów, a także status braku / błędu czujnika jest przetwarzany przez wbudowany mikroprocesor, a następnie udostępniany w rejestrach protokołu MODBUS RTU na magistrali RS-485. Dodatkowo wynik pomiarów jest prezentowany w postaci analogowej na wyjściu napięciowym 0-5V / 0-10V.

### **2. Dane techniczne**

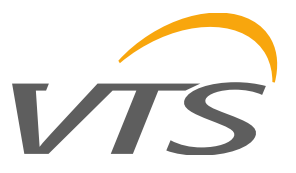

### **2.1. Parametry ogólne przetwornika**

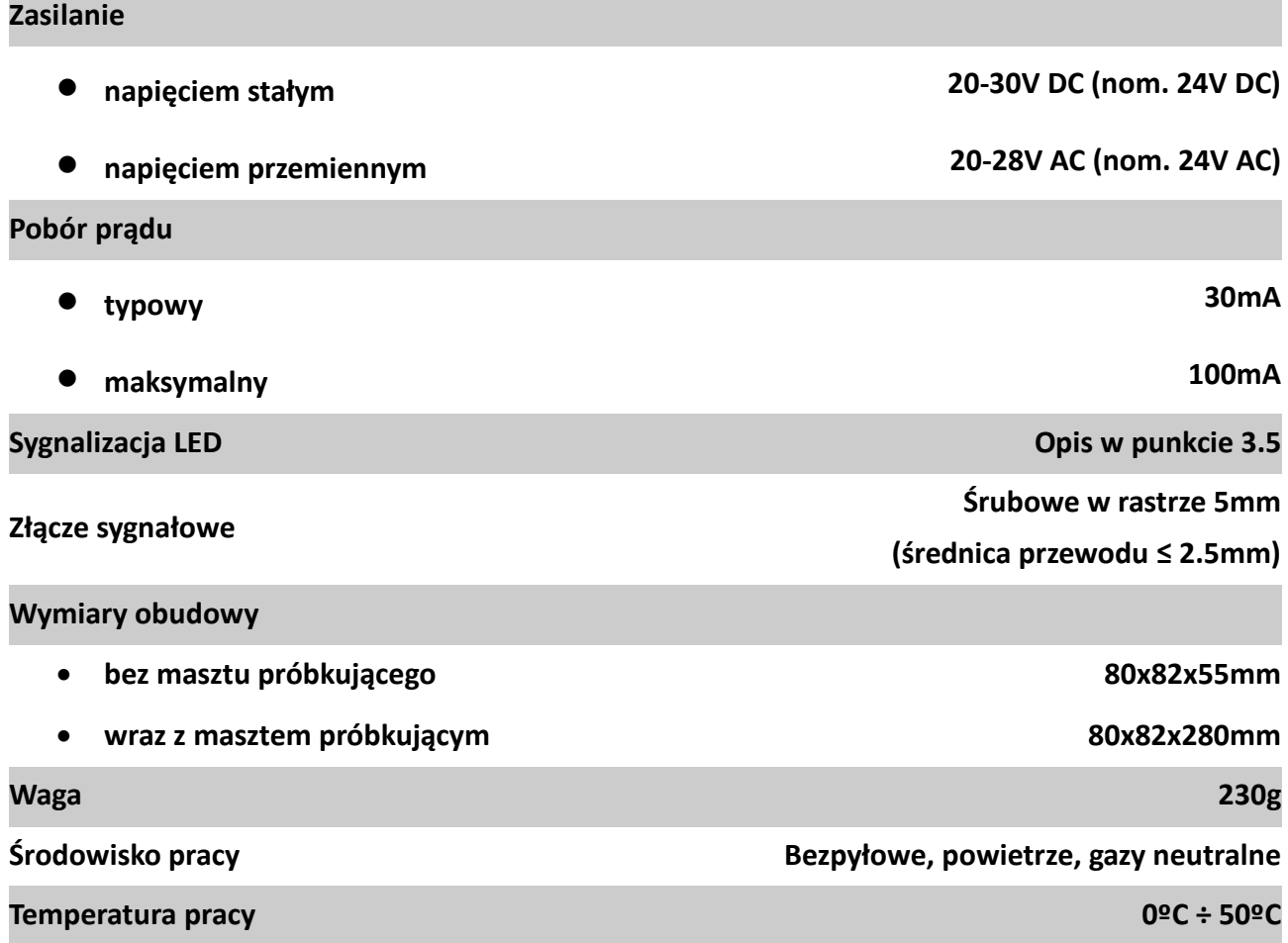

### **2.2. Parametry pomiaru CO2**

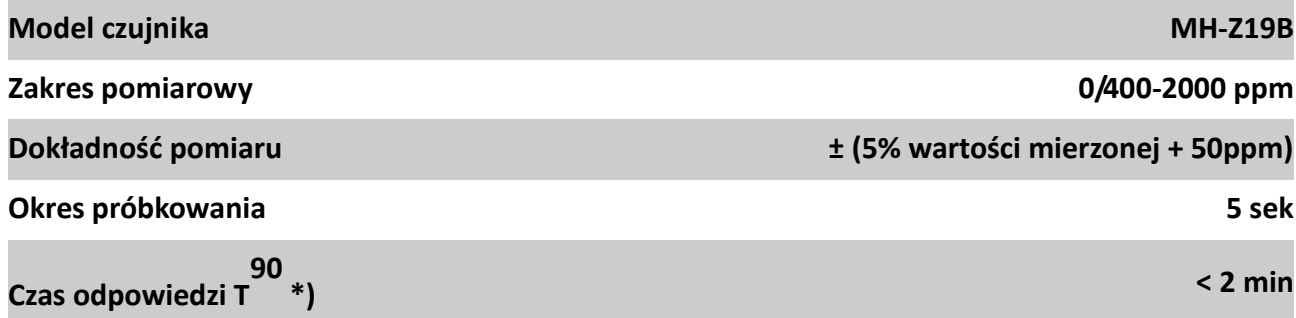

\*) czas odpowiedzi T 90 to czas od chwili zmiany stanu do chwili gdy wynik pomiarów osiągnie 90% wartości ustalonej

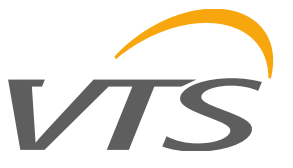

# **2.3. Parametry wyjścia analogowego**

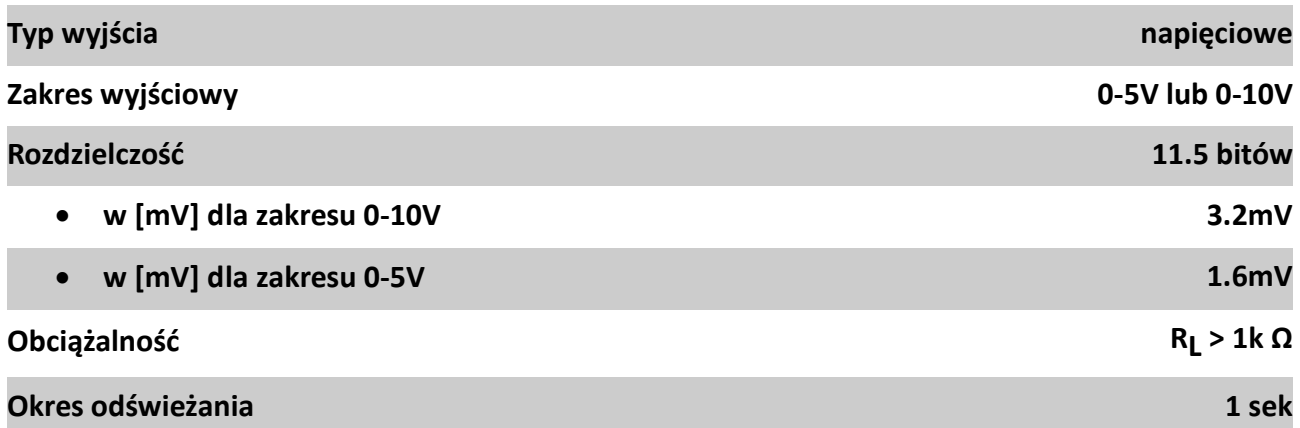

### **2.4. Parametry interfejsu szeregowego**

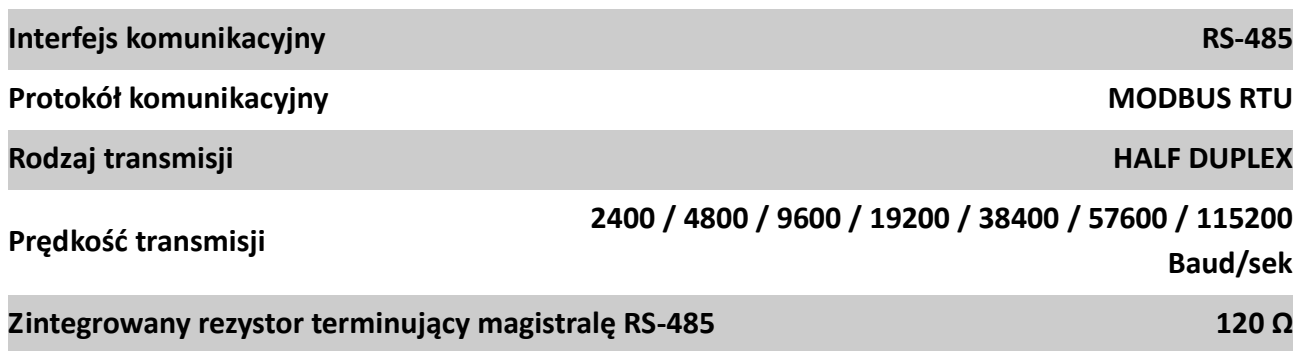

# **3. Instalacja**

### **3.1. Bezpieczeństwo**

- **Instalacji urządzenia powinien dokonywać wykwalifikowany personel !**
- **Wszystkie podłączenia należy wykonać zgodnie ze schematami elektrycznymi przedstawionymi w niniejszej specyfikacji !**
- **Przed przystąpieniem do uruchomienia należy sprawdzić wszystkie podłączenia elektryczne !**

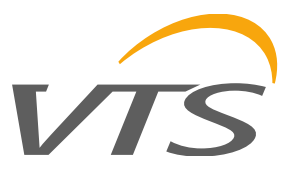

# **3.2. Konstrukcja urządzenia**

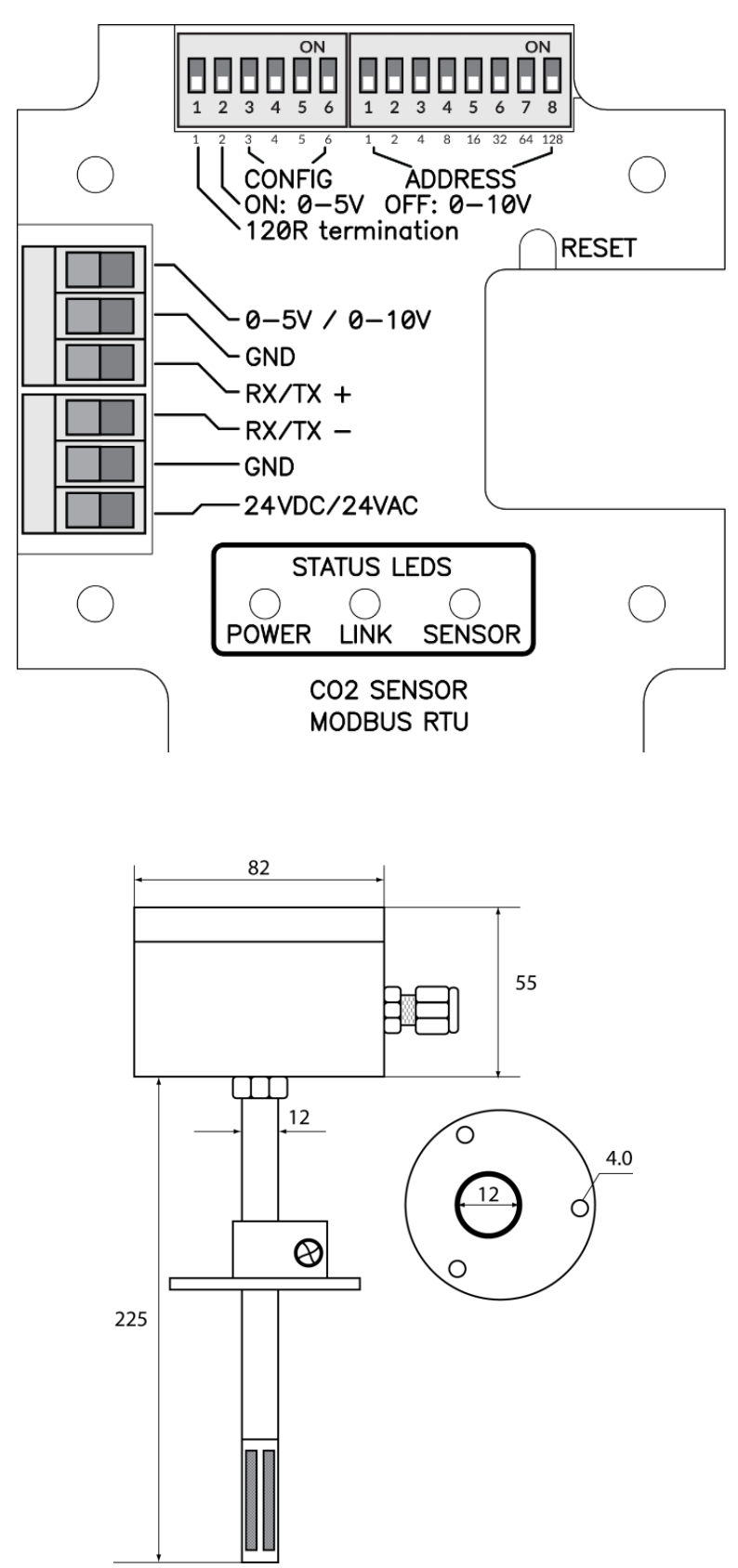

# **3.3. Opis wyprowadzeń**

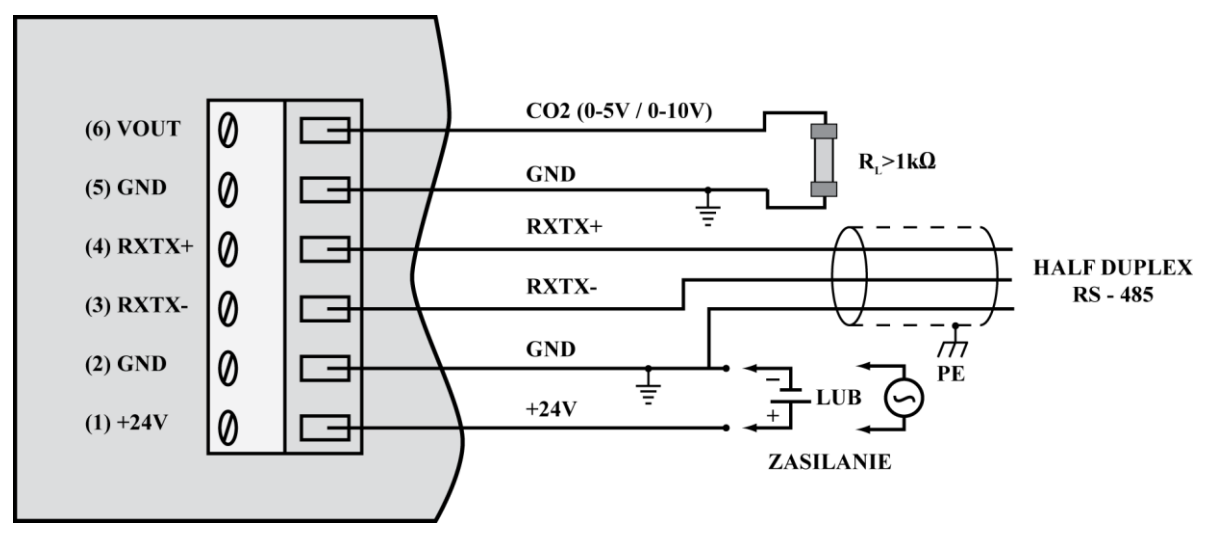

VT

Uwagi:

- 1. Sygnały RXTX+ oraz RXTX- należy podłączyć odpowiednio do linii A oraz B szyny MODBUS
- 2. Wyjście analogowe zwraca następujące wartości napięcia:

$$
\text{V}_{\text{out}} = \frac{\text{ZAKRES}_{\text{NAPIECHA}}}{2000\text{ppm}} \cdot \text{Stężenie}_{\text{CO2}}
$$

natomiast wartość stężenia na podstawie wartości napięcia można wyznaczyć ze wzoru:

 $\text{Stężenie}_{\text{CO2}} = \frac{2000ppm}{\text{ZAKRES}_{\text{NAPIECHA}}}\cdot V_{\text{out}}$ 

gdzie:

ZAKRES<sub>NAPIĘCIA</sub> = 5V lub 10V (0-5V lub 0-10V ustawione na przełączniku nr 2 DIPSWITCHA konfiguracji – patrz pkt 3.4)

### Poniższa tabela pokazuje przykładowe wartości:

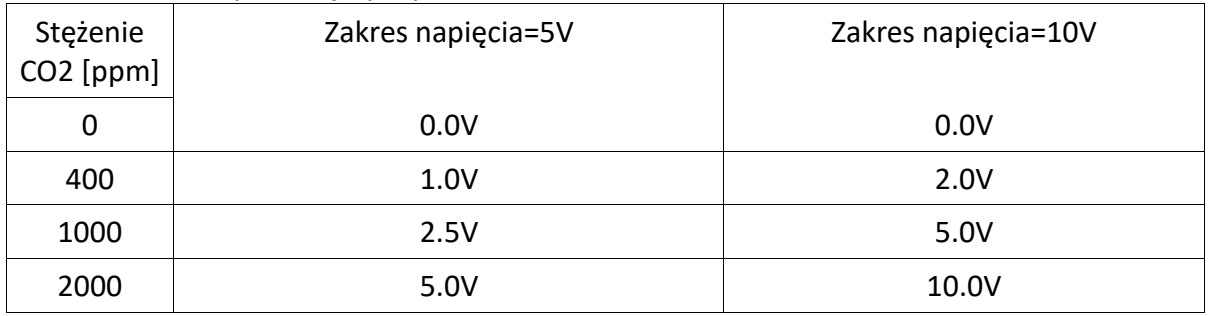

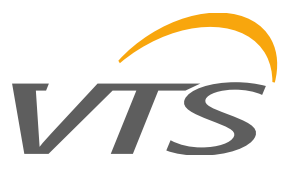

# **3.4. Konfiguracja magistrali MODBUS, portu szeregowego oraz wyjścia analogowego**

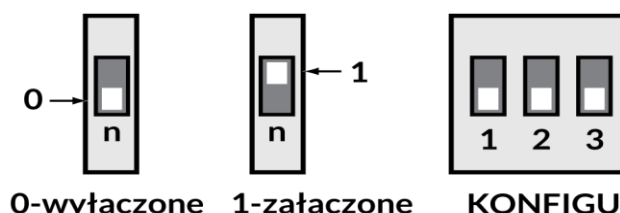

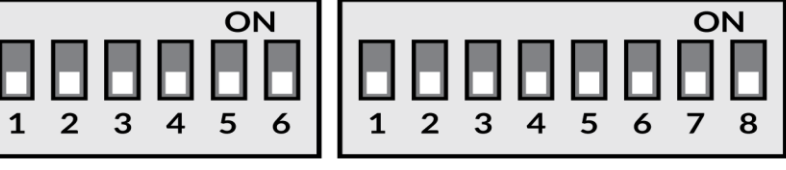

0-wyłączone 1-załączone

**KONFIGURACJA** 

**ADRES** 

Znaczenie kolejnych przełączników DIPSWITCHa lewego jest następujące (wartości domyślne zaznaczono pogrubieniem):

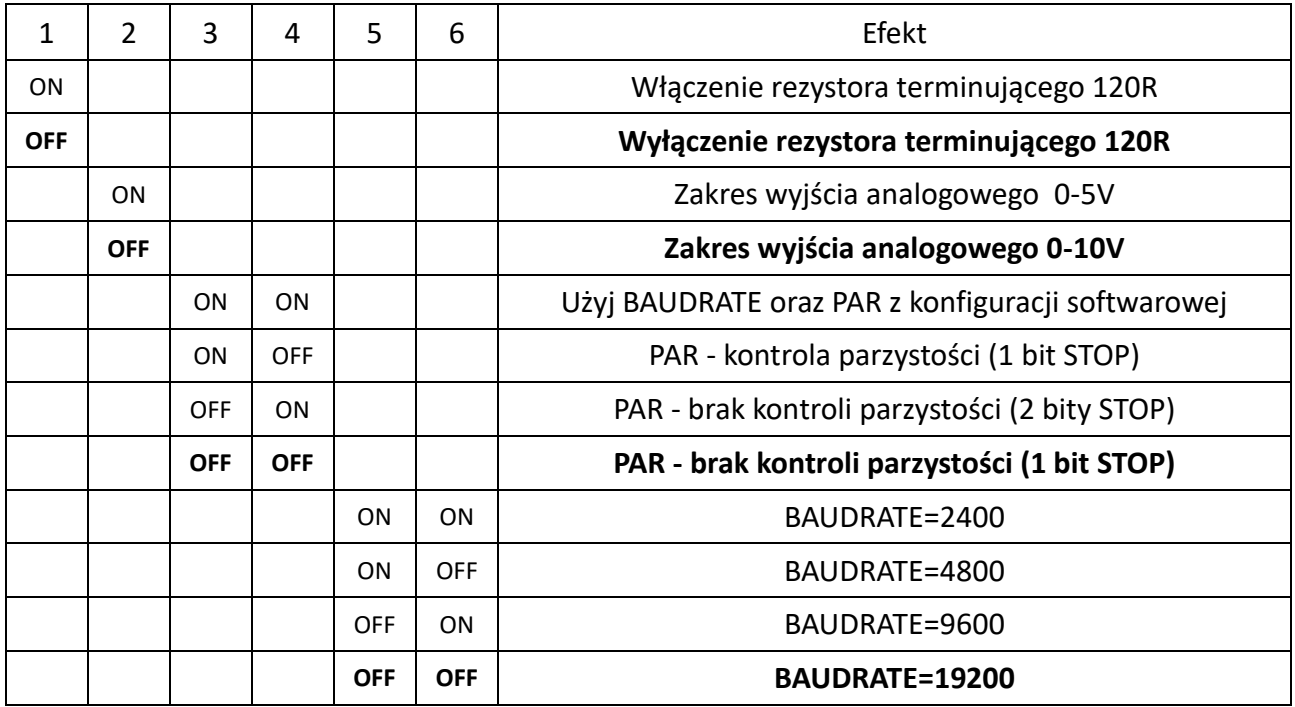

Adres urządzenia na magistrali MODBUS ustawia się na prawym DIPSWITCHu:

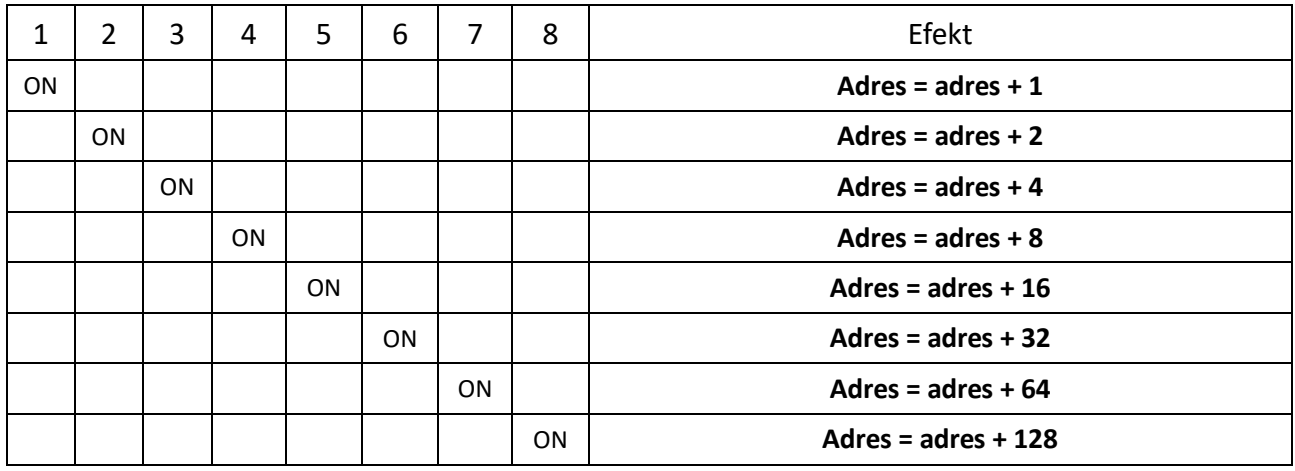

VTS zastrzega sobie prawo do wprowadzania zmian bez uprzedniego powiadomienia. [www.vtsgroup.com](http://www.vtsgroup.com/) Strona **7** z **16** ver. 2.0 (11.2021)

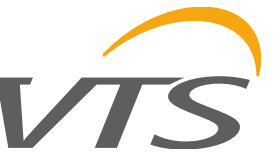

**Uwaga:** konfiguracja z DIPSWITCHów jest czytana jednorazowo po restarcie urządzenia (po włączeniu zasilania lub naciśnięciu przycisku RESET). Dlatego jeśli zmiana ustawień na DIPSWITCHach następuje podczas pracy urządzenia, to po zmianie ustawień należy zrestartować urządzenie przez naciśnięcie przycisku RESET lub chwilowe odłączenie zasilania.

### **3.5. Sygnalizacja LED**

### **3.5.1. LED POWER**

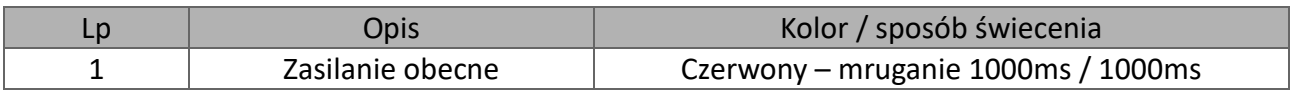

### **3.5.2. LED LINK**

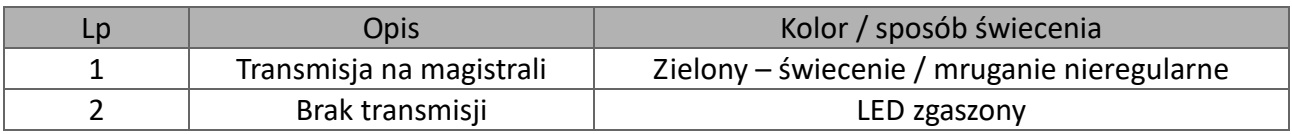

### **3.5.3. LED SENSOR**

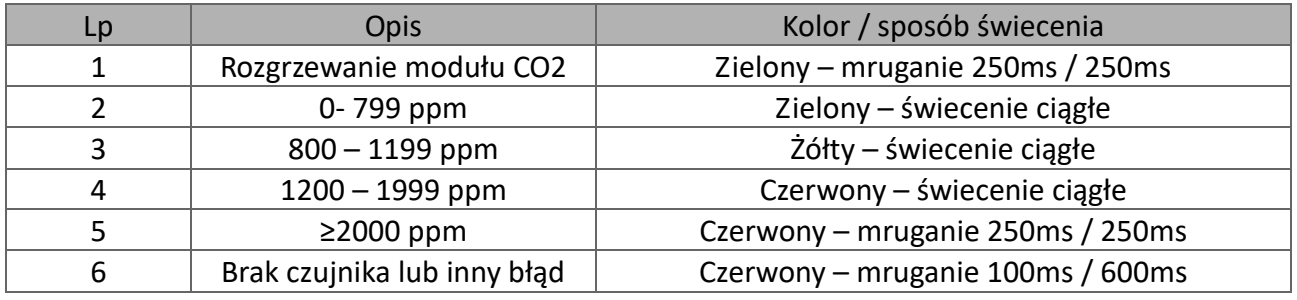

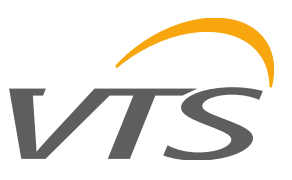

# **3.6. Zalecenia dotyczące instalacji**

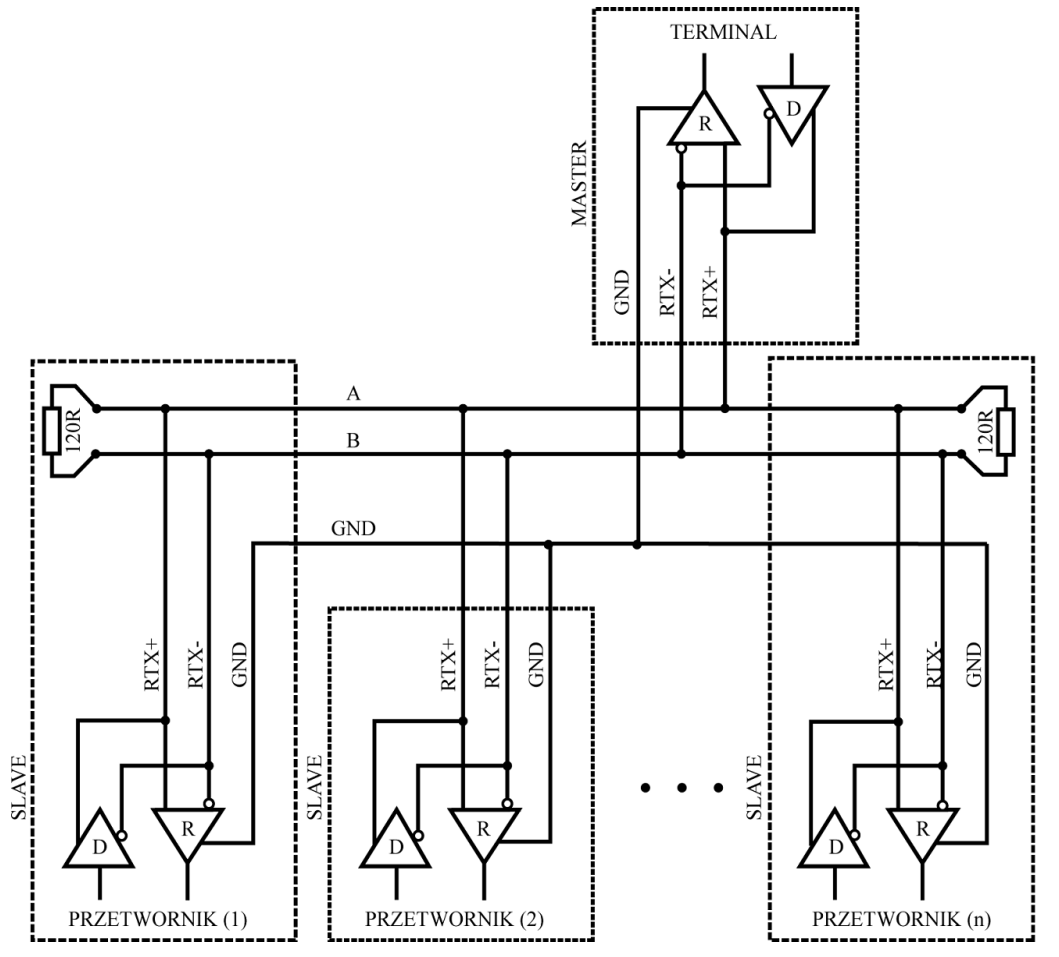

Zaleca się, aby urządzenia na magistrali MODBUS (RS485) były połączone w konfiguracji łańcuchowej, przy czym na obu końcach łańcucha (w okolicy skrajnych urządzeń) pomiędzy liniami A i B magistrali należy umieścić rezystory terminujące o wartości 120R. Rezystor ten został zintegrowany w urządzeniu CO2-SENS-D-MODBRTU i można go włączyć poprzez załączenie przełącznika nr 1 na DIPSWITCHu konfiguracyjnym (patrz pkt 3.4).

Ponadto w przypadku pracy w otoczeniu dużych zakłóceń należy zastosować przewody ekranowane, a ekran należy podłączyć do najbliższego punktu PE od strony zasilacza.

# 3.7. **Funkcja autokalibracji zera (ABClogic)**

Przyjmuje się, że powietrze na zewnątrz posiada stężenie CO2 na poziomie 400-500ppm. Wewnątrz budynków jest no wyższe, a głównym jego źródłem są ludzie. Kiedy w budynku nie przebywają ludzie i działa poprawnie wentylacja, poziom CO2 w budynku obniża się do wartości podobnych jak na zewnątrz.

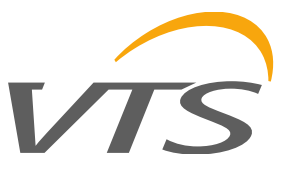

ABClogic jest to algorytm długookresowego śledzenia wartości stężenia CO2 i korygowania charakterystyki sensora w zakresie niskich wartości stężeń. Czujnik zapamiętuje wartości niskiego stężenia CO2 z wielu ostatnich dni, co umożliwia mu w sposób inteligentny uwzględnić również okresowe wzrosty poziomu CO2 (np. Gdy pomieszczenia były wykorzystywane przez 24h przez kilka dni). W wyniku działania algorytmu ABClogic, dokonywana jest "autokalibracja zera" sensora.

Autokalibracja ABClogic, została stworzona do do użytku w aplikacjach, gdzie pomieszczenia są przez kilka godzin na dobę wolne od obecności ludzi, i gdzie w związku z tym wartości stężenia CO2 okresowo spadają do niskich wartości, podobnych jak na zewnątrz budynku. Natomiast w środowisku, gdzie poziom CO2 jest wysoko przekraczany i nie spada regularnie do niskich poziomów, system ABClogic powinien zostać wyłączony, ponieważ będzie dostosowywał autokalibrację do najniższych poziomów otoczenia, przekłamując wyniki wskazywane przez czujnik.

Funkcja ABClogic jest domyślnie (fabrycznie) wyłączona w opisywanym czujniku. Zmiany (włączenia lub wyłączenia) funkcji ABClogic można dokonać zapisem odpowiedniego polecenia (punkt 4.1.4).

# **4. Protokół MODBUS**

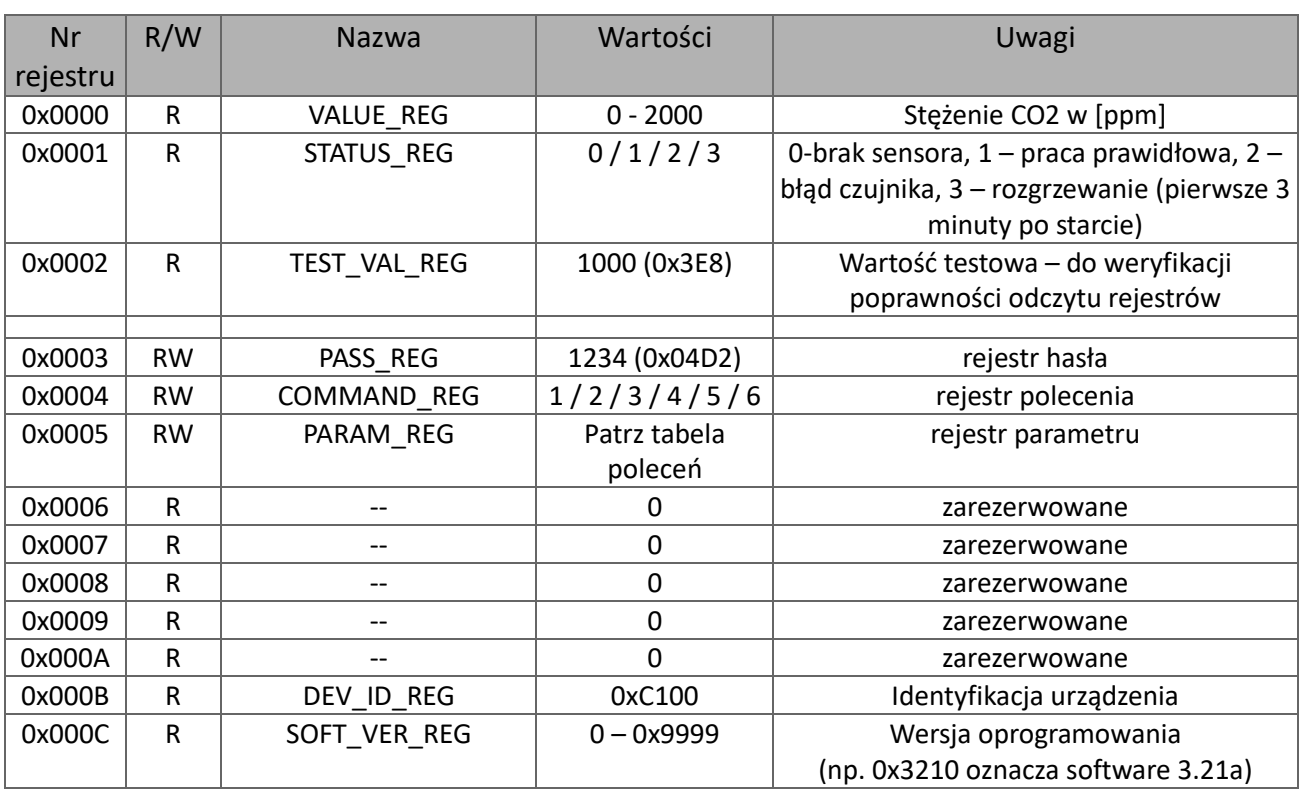

# **4.1. Mapa rejestrów**

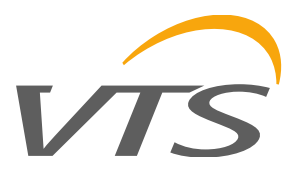

#### **Tabela poleceń:**

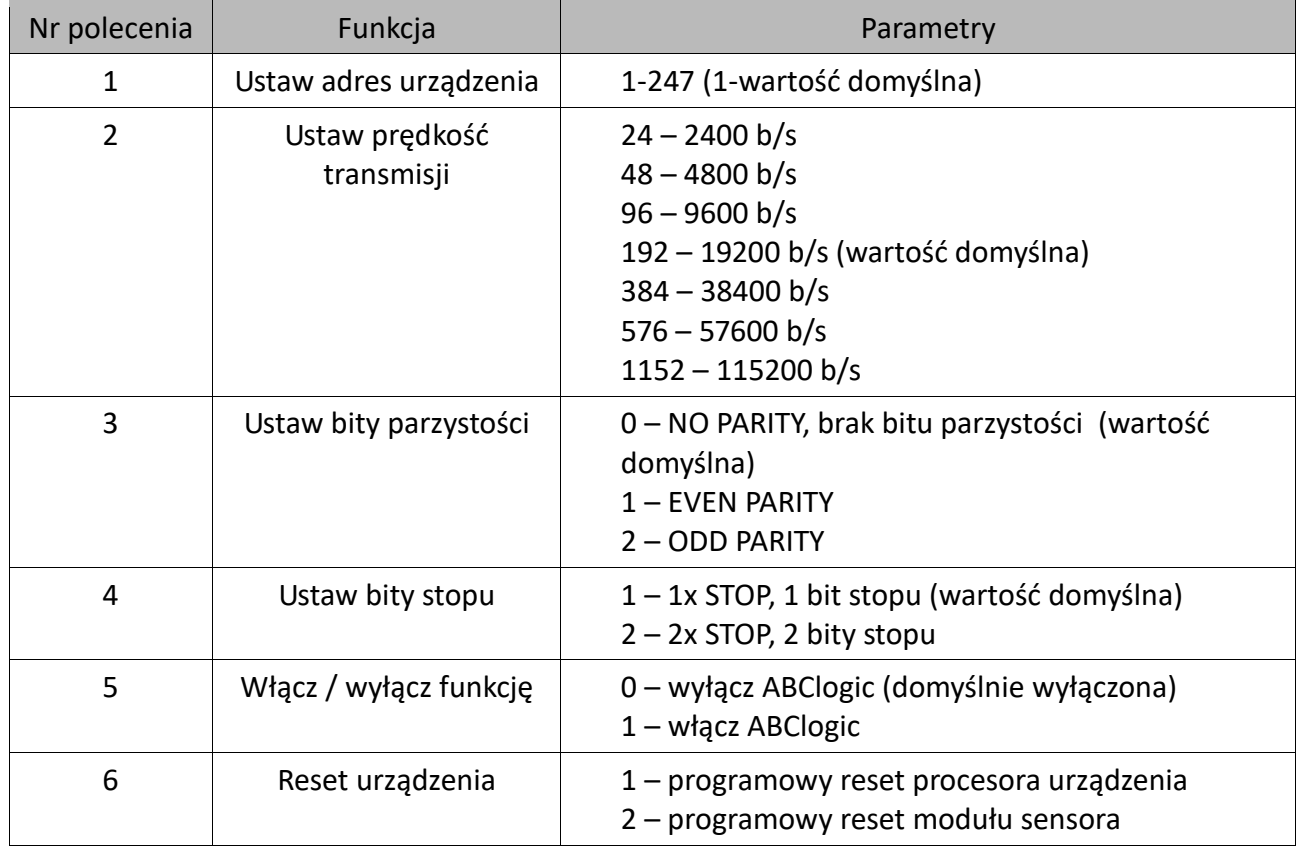

#### **Uwagi:**

- odczyt rejestrów z adresów niewymienionych w tej tabelce spowoduje wyjątek 0x02
- podanie błędnej lub spoza zakresu wartości parametru, skutkuje wpisaniem do rejestru poleceń wartości 0xEEEE
- konfigurowanie urządzenia polega na jednoczesnym zapisie za pomocą funkcji 0x10 trzech rejestrów naraz: hasła / polecenia / parametru odpowiednimi wartościami – zgodnie z tabelą poleceń, lub wpisami pojedynczymi (funkcją 0x06 lub 0x10) z których ostatni zapis (prawidłowego) hasła powoduje wykonanie polecenia
- w czasie pojedynczego zapisu hasła (zarówno funkcją 0x06 jak i 0x10) w przypadku zgodności hasła, sprawdzana jest poprawność informacji w rejestrach polecenia i parametru i w razie poprawności wykonywane jest polecenie.

### **4.1.1. DEV\_ID\_REG (addr=11=0x000B) – read only**

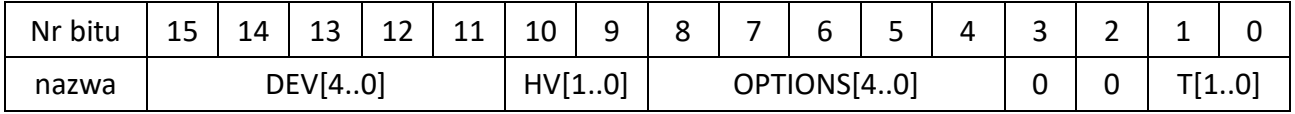

Ten rejestr przechowuje identyfikator urządzenia. Znaczenie bitów:  $DEV[4..0] = b11000 - st$ ała wartość oznaczająca "sensory parametrów powietrza"

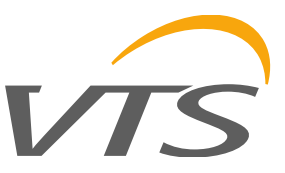

HV[1..0] – wartości 0..3 – wersja hardwaru OPTIONS[4..0] – wartości 0..31 – rodzaj urządzenia b10000 – miernik CO2 z sensorem MH-Z19B

 $T[1..0]$  – wartości 0..3 – typ

- 0 typ kanałowy (duct)
- 1 typ pomieszczeniowy (room)
- *2, 3 - zarezerwowane*

Sensor kanałowy CO2 w wersji podstawowej hardwaru zwraca wartość b1100000100000000=0xC100.

### 4.1.2. **SOFT\_VER\_REG (addr=12=0x000C) – read only**

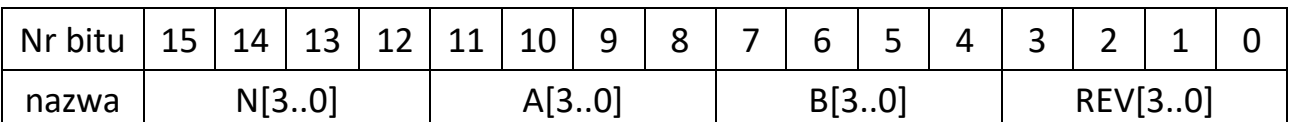

Software jest przedstawiany jako 4 znakowy łańcuch znaków: N.ABrev

gdzie

N, A, B są cyframi z zakresu 0..9

rev (o wartościach 0..9) jest literą z zakresu 'a'...'j'.

Przykłady:

0x0000 reprezentuje wersję softwaru: 0.00a; 0x4321  $\rightarrow$  4.32b; 0x2345  $\rightarrow$  2.34f

### **4.2. Funkcje protokołu**

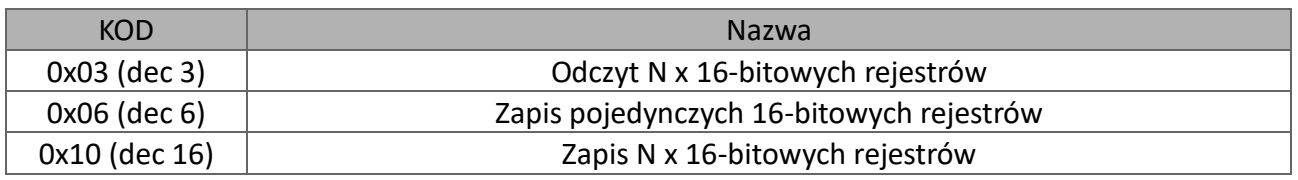

### **4.2.1. Odczyt zawartości grupy rejestrów wyjściowych (0x03)**

### **Format komendy:**

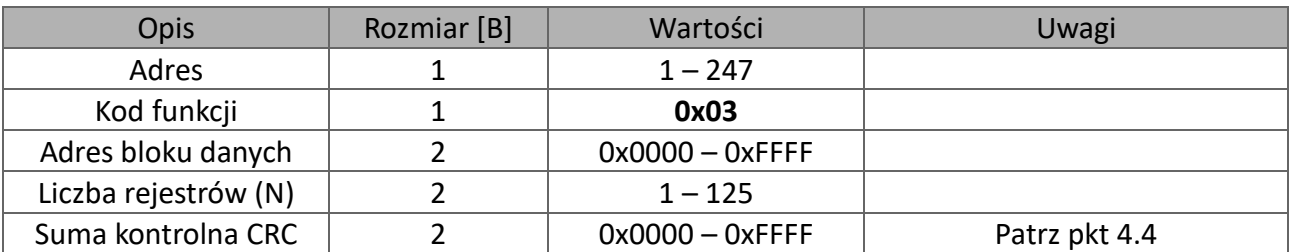

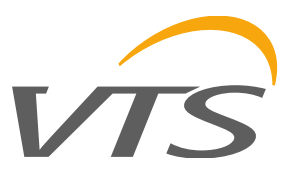

### **Format odpowiedzi:**

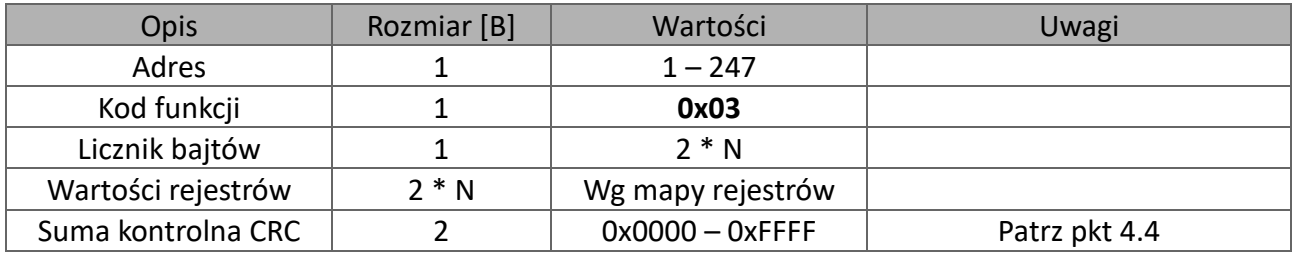

### **Format błędu:**

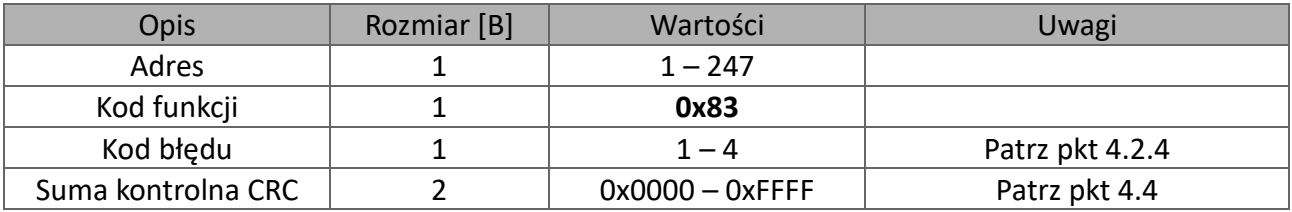

### **4.2.2. Zapis pojedynczych 16-bitowych rejestrów (0x06)**

### **Format komendy:**

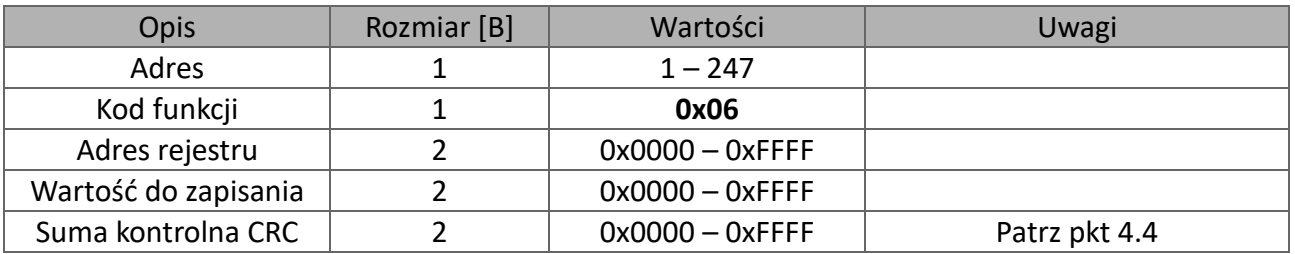

### **Format odpowiedzi:**

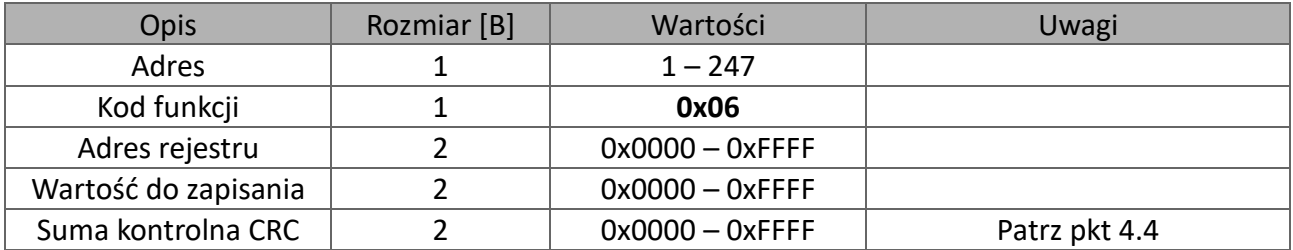

### **Format błędu:**

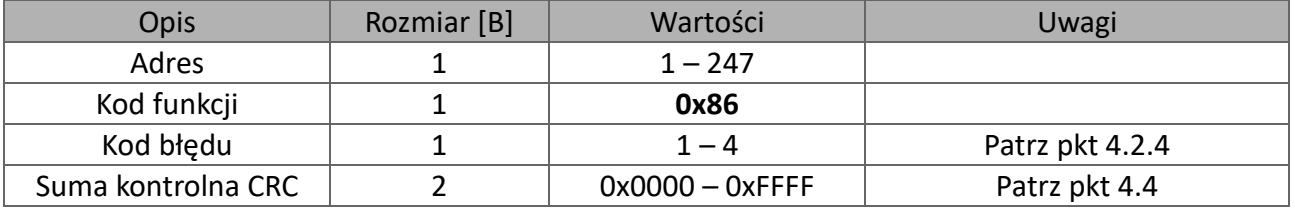

VTS zastrzega sobie prawo do wprowadzania zmian bez uprzedniego powiadomienia. [www.vtsgroup.com](http://www.vtsgroup.com/) Strona **13** z **16** ver. 2.0 (11.2021)

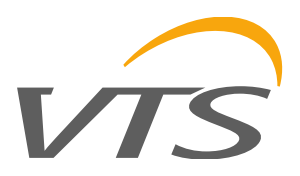

### **4.2.3. Zapis do grupy rejestrów wyjściowych (0x10)**

### **Format komendy:**

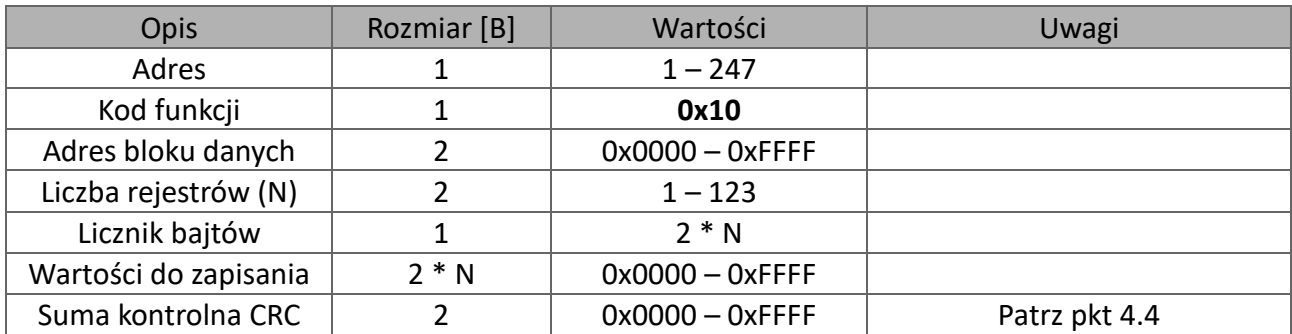

### **Format odpowiedzi:**

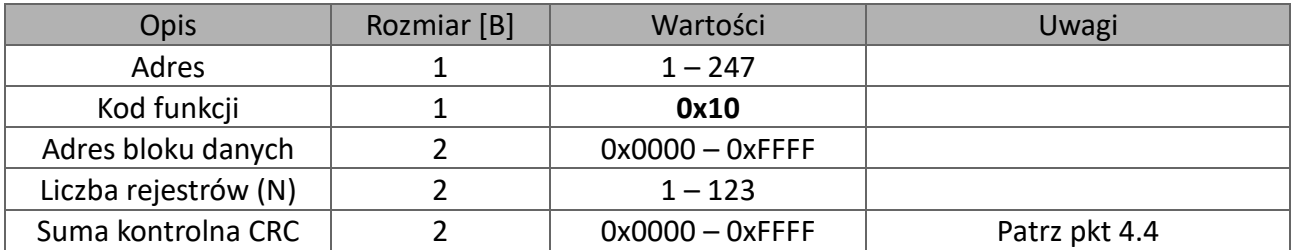

### **Format błędu:**

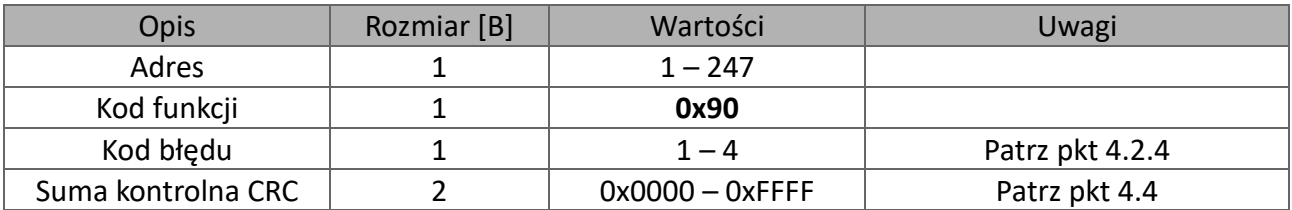

### **4.2.4. Opis błędów**

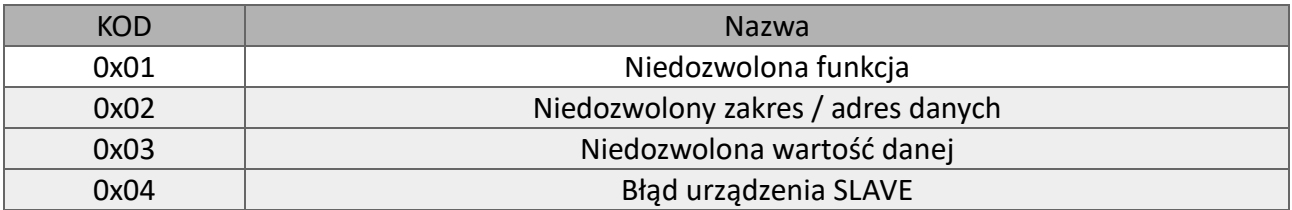

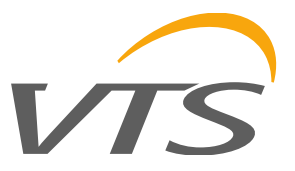

### **4.3.1. Format znaku / bajtu**

Poniższy rysunek przedstawia format bajtu przesyłanego w protokole MODBUS RTU. Każdy transmitowany znak ma 10 lub 11 bitów i wysyłane są w kolejności od najmłodszego do najstarszego.

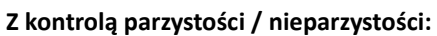

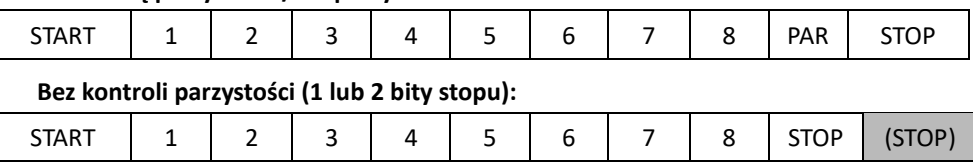

# **4.3.2. Kolejność bajtów w polach danych 16-bitowych w ramce transmisyjnej**

Poniższy rysunek przedstawia kolejność bajtów w polach danych 16-bitowych. W przypadku pól danych 16-bitowych właściwa kolejność bajtów jest taka, że najpierw jest transmitowany starszy bajt, potem młodszy bajt (HI→LO - BIG ENDIAN), natomiast w przypadku pola CRC najpierw jest transmitowany młodszy bajt, potem starszy bajt (LO→ HI - LITTLE ENDIAN)

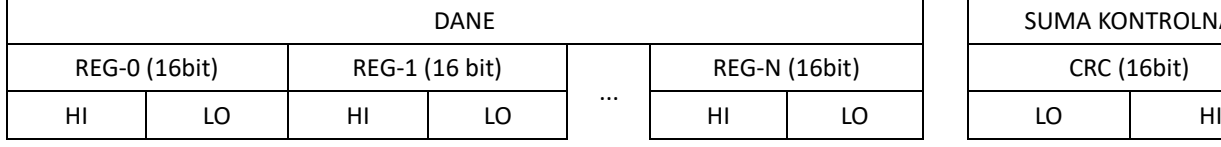

# SUMA KONTROLNA CRC (16bit)

# **4.4. Suma kontrolna CRC**

WORD CRC16 (const BYTE \*nData, WORD wLength)

{

```
static const WORD wCRCTable[] = {
```

```
0x0000, 0xC0C1, 0xC181, 0x0140, 0xC301, 0x03C0, 0x0280, 0xC241, 0xC601, 0x06C0, 0x0780, 0xC741, 0x0500, 0xC5C1, 
0xC481, 0x0440, 0xCC01, 0x0CC0, 0x0D80, 0xCD41, 0x0F00, 0xCFC1, 0xCE81, 0x0E40, 0x0A00, 0xCAC1, 0xCB81, 
0x0B40, 0xC901, 0x09C0, 0x0880, 0xC841, 0xD801, 0x18C0, 0x1980, 0xD941, 0x1B00, 0xDBC1, 0xDA81, 0x1A40, 
0x1E00, 0xDEC1, 0xDF81, 0x1F40, 0xDD01, 0x1DC0, 0x1C80, 0xDC41, 0x1400, 0xD4C1, 0xD581, 0x1540, 0xD701, 
0x17C0, 0x1680, 0xD641, 0xD201, 0x12C0, 0x1380, 0xD341, 0x1100, 0xD1C1, 0xD081, 0x1040, 0xF001, 0x30C0, 
0x3180, 0xF141, 0x3300, 0xF3C1, 0xF281, 0x3240, 0x3600, 0xF6C1, 0xF781, 0x3740, 0xF501, 0x35C0, 0x3480, 0xF441, 
0x3C00, 0xFCC1, 0xFD81, 0x3D40, 0xFF01, 0x3FC0, 0x3E80, 0xFE41, 0xFA01, 0x3AC0, 0x3B80, 0xFB41, 0x3900, 0xF9C1, 
0xF881, 0x3840, 0x2800, 0xE8C1, 0xE981, 0x2940, 0xEB01, 0x2BC0, 0x2A80, 0xEA41, 0xEE01, 0x2EC0, 0x2F80, 0xEF41, 
0x2D00, 0xEDC1, 0xEC81, 0x2C40, 0xE401, 0x24C0, 0x2580, 0xE541, 0x2700, 0xE7C1, 0xE681, 0x2640, 0x2200, 0xE2C1, 
0xE381, 0x2340, 0xE101, 0x21C0, 0x2080, 0xE041, 0xA001, 0x60C0, 0x6180, 0xA141, 0x6300, 0xA3C1, 0xA281, 0x6240, 
0x6600, 0xA6C1, 0xA781, 0x6740, 0xA501, 0x65C0, 0x6480, 0xA441, 0x6C00, 0xACC1, 0xAD81, 0x6D40, 0xAF01, 
0x6FC0, 0x6E80, 0xAE41, 0xAA01, 0x6AC0, 0x6B80, 0xAB41, 0x6900, 0xA9C1, 0xA881, 0x6840, 0x7800, 0xB8C1, 
0xB981, 0x7940, 0xBB01, 0x7BC0, 0x7A80, 0xBA41, 0xBE01, 0x7EC0, 0x7F80, 0xBF41, 0x7D00, 0xBDC1, 0xBC81, 
0x7C40, 0xB401, 0x74C0, 0x7580, 0xB541, 0x7700, 0xB7C1, 0xB681, 0x7640, 0x7200, 0xB2C1, 0xB381, 0x7340, 0xB101, 
0x71C0, 0x7080, 0xB041, 0x5000, 0x90C1, 0x9181, 0x5140, 0x9301, 0x53C0, 0x5280, 0x9241, 0x9601, 0x56C0, 0x5780,
```
VTS zastrzega sobie prawo do wprowadzania zmian bez uprzedniego powiadomienia. [www.vtsgroup.com](http://www.vtsgroup.com/) Strona **15** z **16** ver. 2.0 (11.2021)

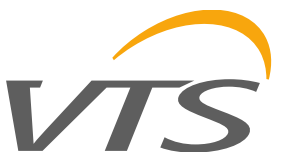

0x9741, 0x5500, 0x95C1, 0x9481, 0x5440, 0x9C01, 0x5CC0, 0x5D80, 0x9D41, 0x5F00, 0x9FC1, 0x9E81, 0x5E40, 0x5A00, 0x9AC1, 0x9B81, 0x5B40, 0x9901, 0x59C0, 0x5880, 0x9841, 0x8801, 0x48C0, 0x4980, 0x8941, 0x4B00, 0x8BC1, 0x8A81, 0x4A40, 0x4E00, 0x8EC1, 0x8F81, 0x4F40, 0x8D01, 0x4DC0, 0x4C80, 0x8C41, 0x4400, 0x84C1, 0x8581, 0x4540, 0x8701, 0x47C0, 0x4680, 0x8641, 0x8201, 0x42C0, 0x4380, 0x8341, 0x4100, 0x81C1, 0x8081, 0x4040};

```
BYTE nTemp;
WORD wCRCWord = 0xFFFF;
  while (wLength--)
  {
   nTemp = *nData++ ^ wCRCWord;
   wCRCWord >>= 8;
  wCRCWord ^= wCRCTable[nTemp];
  }
  return wCRCWord;
```
}